#### مدیریت نصب برنامهها

# **[آشنایی و کار با رزبری پای - بخش بیست و نهم](https://www.shabakeh-mag.com/cover-story/714)**

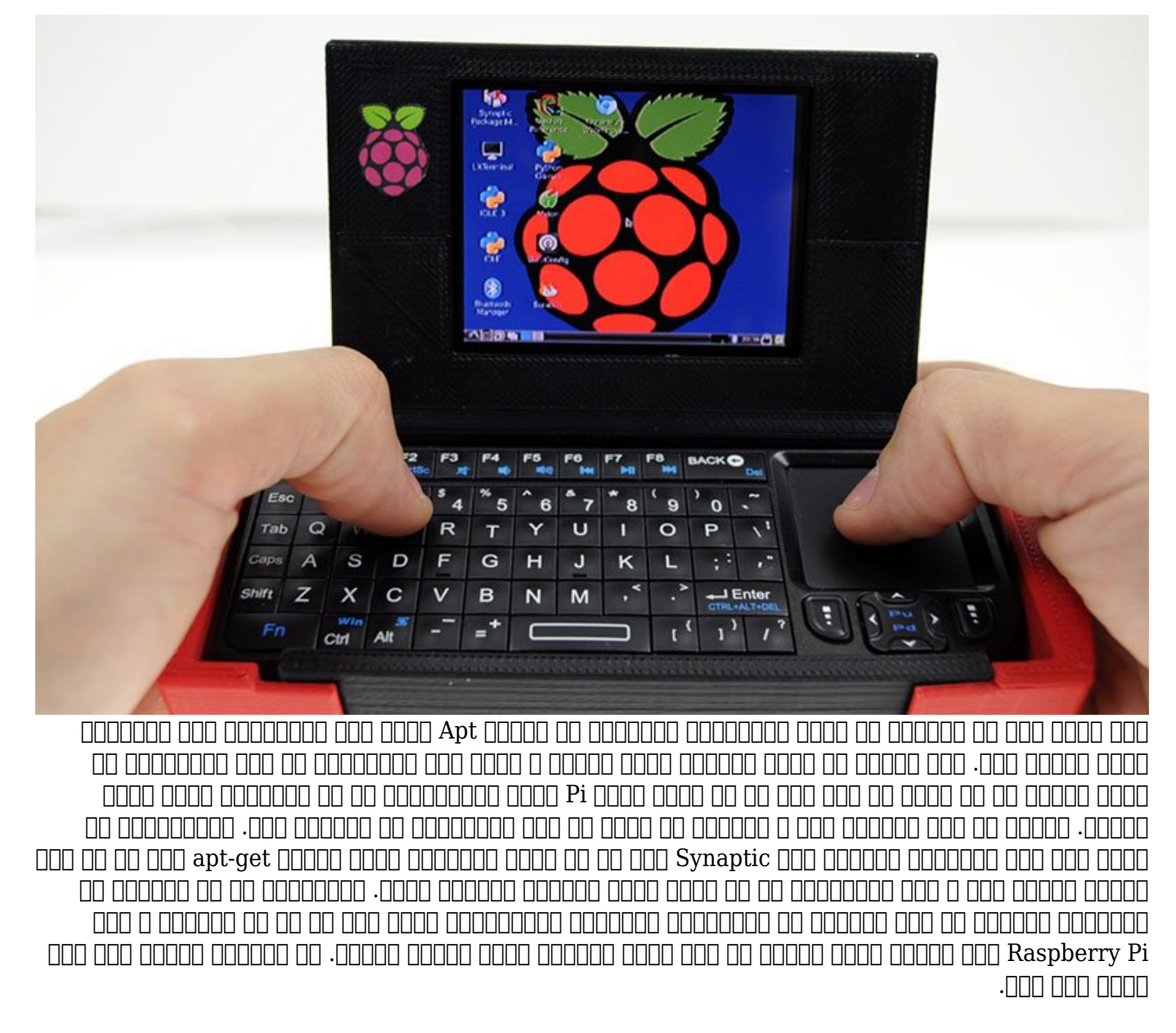

این مطلب یکی از مقالات ویژهنامه «**رزبری پای**» ماهنامه شبکه است. برای دانلود کل این ویژهنامه به **[اینجا](http://www.shabakeh-mag.com/product/487)** مراجعه کنید.

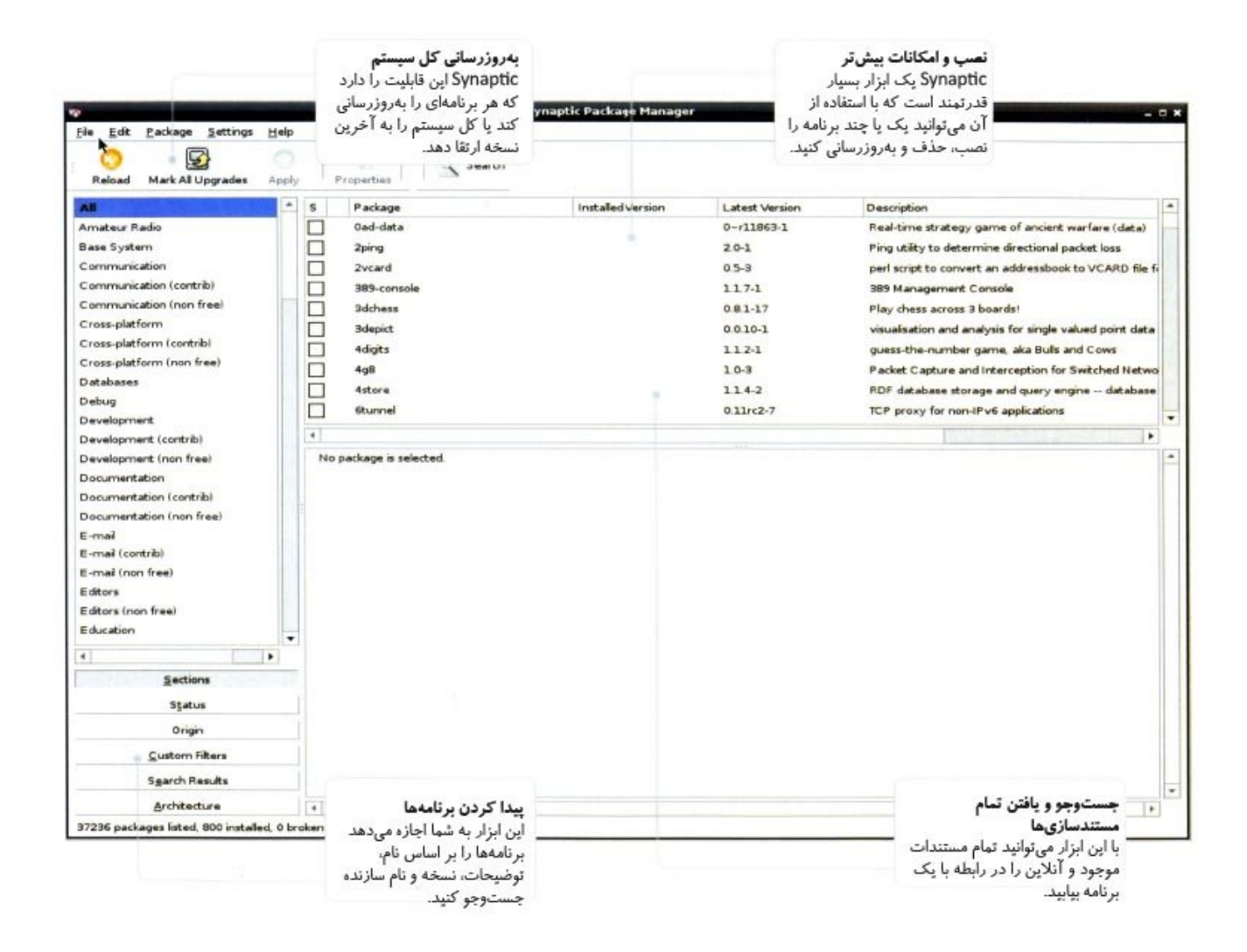

#### **-1 بهروزرسانی سیستم**

قبل من مطمئن هر شوید که از مطمئن هر هم از نصب هم از این بهروز های این بهروز های بهروز های بهروز های این بهروز کار دستورات زیر را در پایانه وارد کنید (شکل1).

sudo apt-get update sudo apt-get upgrade

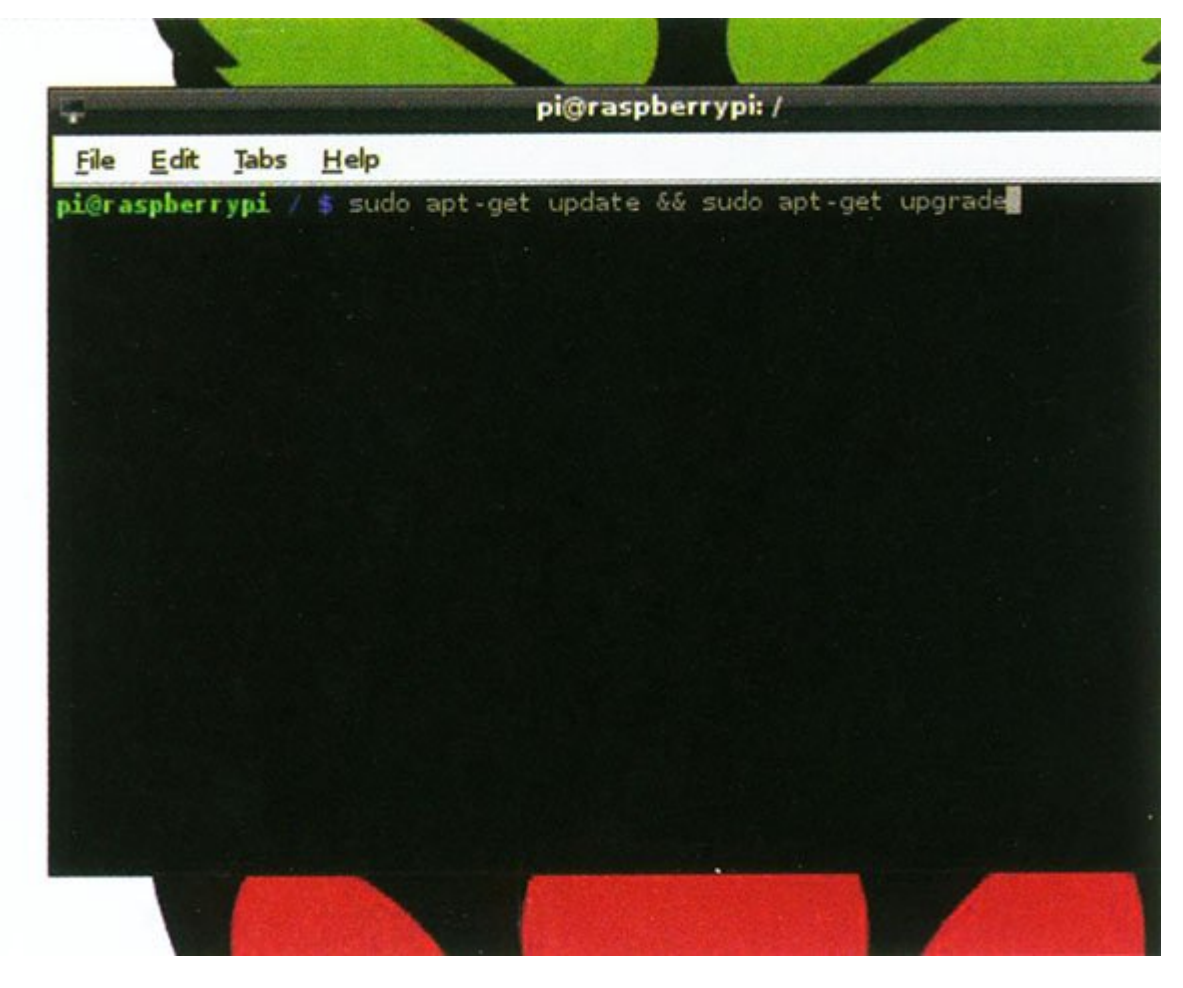

#### **Synaptic**  $\boxed{\square}$  -2

برای استور وارد استور Synaptic دستور Sudo apt-get install synaptic ( $\Box$  Club 2).

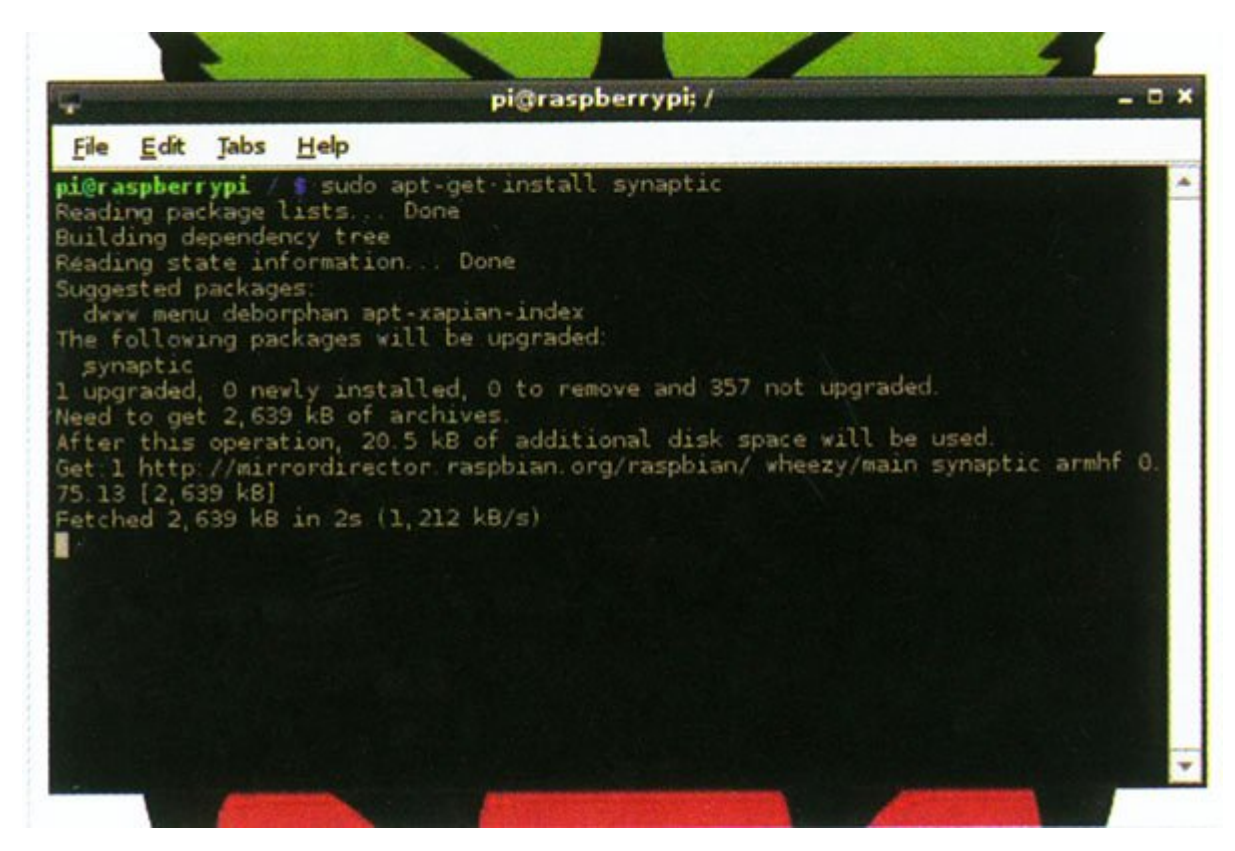

**1 000 Synaptic 0000 -3** در این مرحله باید بررسی کنیم Synaptic درست کار میکند یا خیر. برای این منظور، دستور gksudo

## **-4 اجرای Synaptic قسمت 2**

در این مرحله پنجره Synaptic را مشاهده میکنید که در آن امکان جستوجوی برنامهها وجود دارد (شکل 3).

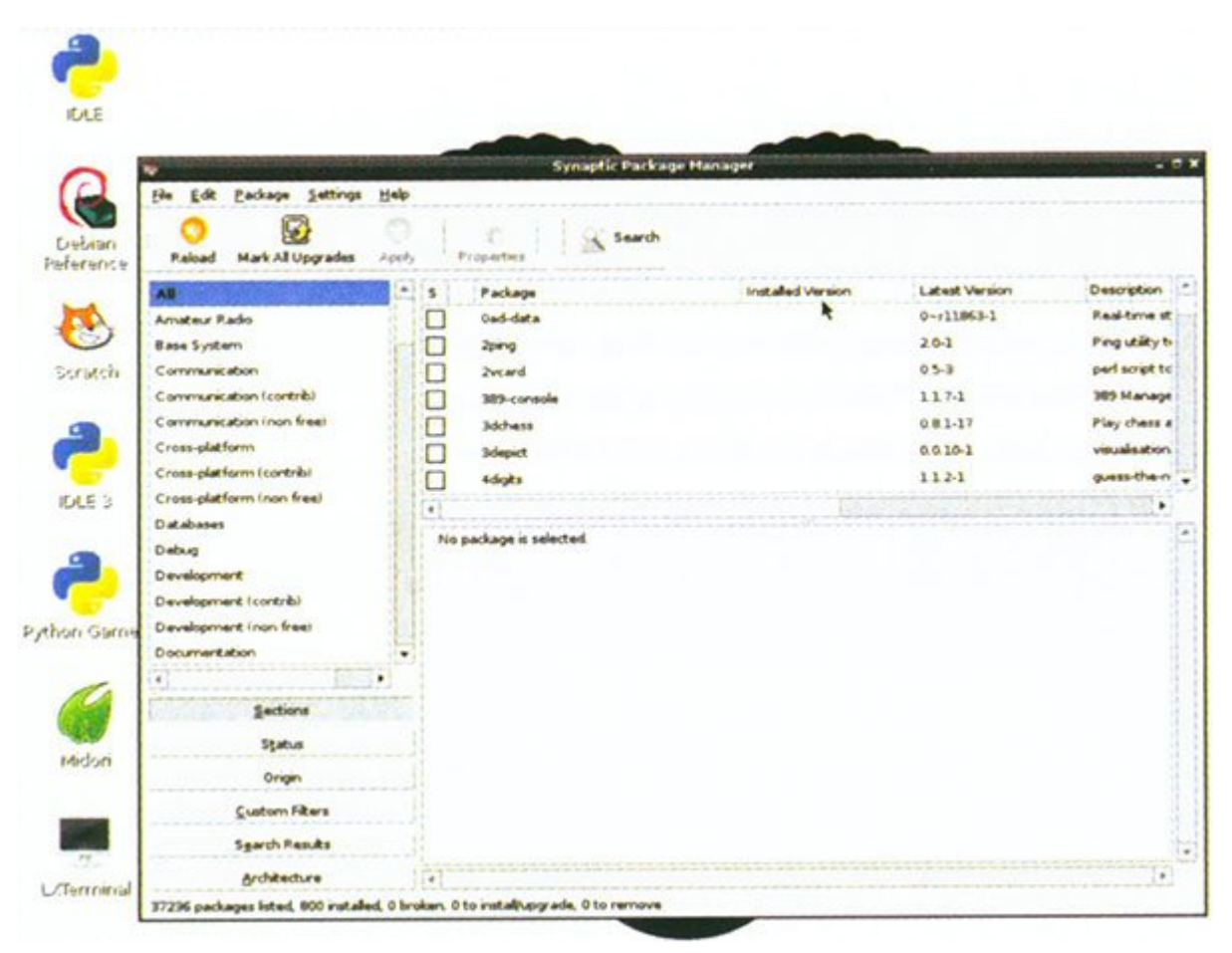

# **-5 اجرای Synaptic قسمت 3**

زمانی که میخواهید این برنامه را از قسمت فهرست LXDE باز کنید، پیغامی مشاهده خواهید کرد که از شما یک گذرواژه خواسته شده است. برای گذرواژه Raspberry را وارد کنید (شکل 4).

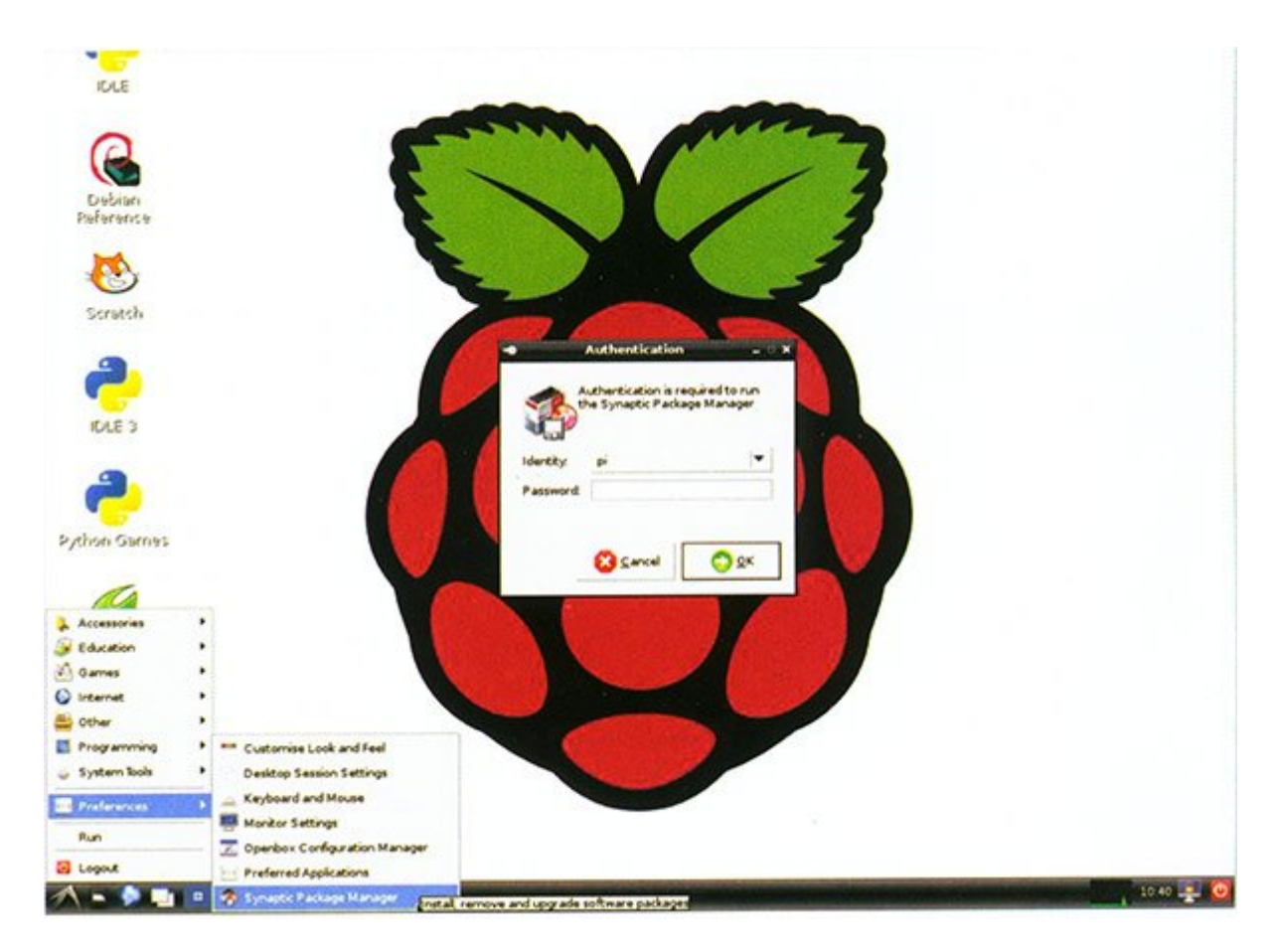

# **1 DR Synaptic DOD -6**

ابتدا روی آیکون Synaptic راست کلیک و Properties را انتخاب کنید. در کادر مربوط به دستورات متن را onal computio synaptic pkexec (synaptic pkexec' compution on entity synaptic persec-

### **-7 تصحیح Synaptic روش 2**

در روش دوم که بهترین روش نیز است، باید به قسمت پایانه بروید و مسیری را تغییر دهید که Synaptic از قسمت فهرست اجرا میشود. بنابراین، در پایانه دستورات زیر را وارد کنید.

sudo nano /usr/share/applications/

synaptic.desktop

Exec=gksudo synaptic-pkexec

#### **Synaptic 1000 -8**

 $\rm _{12}$  anter  $\rm _{10}$  and  $\rm _{10}$  and  $\rm _{10}$  and  $\rm _{10}$  and  $\rm _{10}$  and  $\rm _{10}$  and  $\rm _{10}$  and  $\rm _{10}$  and  $\rm _{10}$  and  $\rm _{10}$  and  $\rm _{10}$  and  $\rm _{10}$  and  $\rm _{10}$  and  $\rm _{10}$  and  $\rm _{10}$ بزنید تا به صفحه اصلی برسید. میتوانید تا با میتوانید و از قسمت استور میتوانید تا با با با با با دستور synaptic<br>این مورد از قسمت های با این مورد و از میتوانید و از قسمت استور از قسمت از این مورد از این مورد از این مورد از ادرا کاران.

**برای مشاهده قسمتهای بعدی "آشنایی و کار با رزبریپای" [اینجا](https://www.shabakeh-mag.com/taxonomy/term/22535) کلیک کنید**

**مترجم:**  [سارا بصیری](https://www.shabakeh-mag.com/person/%D8%B3%D8%A7%D8%B1%D8%A7-%D8%A8%D8%B5%DB%8C%D8%B1%DB%8C) **دسته بندی:**  [پرونده ویژه](https://www.shabakeh-mag.com/cover-story) **تاریخ انتشار:**  11:35 - 12/03/1394 **نشانی منبع**/714**:**[story-cover/com.mag-shabakeh.www://https](https://www.shabakeh-mag.com/cover-story/714)